#### **Note importanti**

- · Per assicurare l'appropriata funzionalità, si suggerisce di usare la versione più recente del software del display oppure del software da ufficio Apex™ o di altre marche. Le versioni software sono riportate alla fine di questo documento.
- · StellarSupport™ rende disponibili online le versioni più recenti dei manuali dell'operatore e include ulteriori informazioni concernenti modifiche dell'Aggiornamento Software (AS) 2011-1. Per consultare e scaricare il manuale più recente visitare uno dei seguenti siti:

Nord America: http://StellarSupport.deere.com/en\_US\_new/categories/publications/

Europa: www.StellarSupport.deere.com e scegliere il Paese; il manuale è reperibile sotto "Pubblicazioni tecniche".

- · Tenere presente che poiché tutti i dati sono memorizzati direttamente nel display GS2 1800, prima di procedere a qualsiasi aggiornamento è consigliabile eseguire il backup dei dati per proteggere le informazioni in caso di errore durante l'aggiornamento.
- · Le note sulla versione riguardanti iSteer™ sono pertinenti solo per l'Australia, la Nuova Zelanda e l'America Settentrionale.
- · Le attivazioni non sono trasferibili in caso di perdita, furto o danno all'apparecchiatura. Si consiglia di assicurare il display per il suo intero valore, incluse le attivazioni.

# **Servizio clienti**

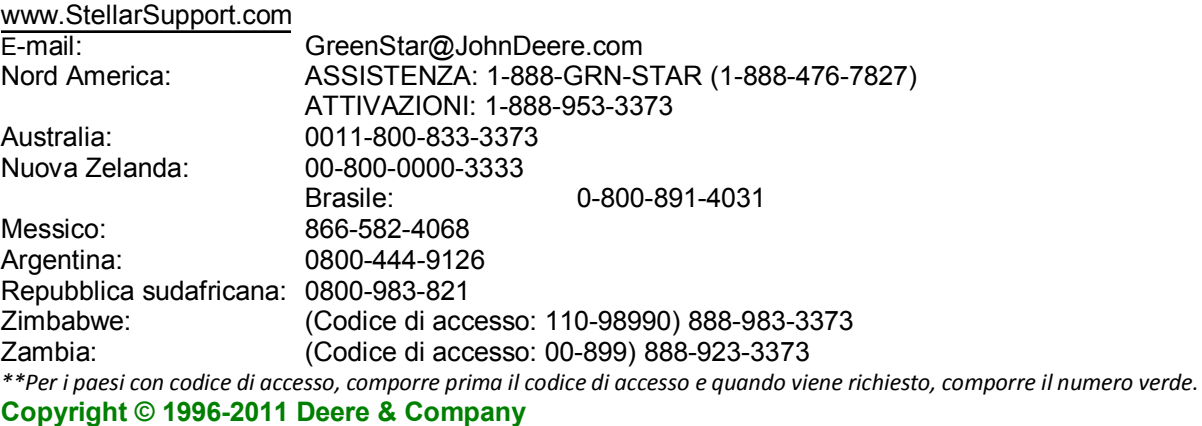

#### **Avviso**

Le presenti note sulla versione dell'Aggiornamento Software 2011-1 si riferiscono ai display GreenStar™ e ai moduli Pro. Le note sulla versione del software di gestione agricola Apex™ sono disponibili sul sito StellarSupport.com.

# **Display: GreenStar™ 3 2630**

# **Nuove funzionalità**

**Ingressi video –** Un ingresso video offre ai clienti più visibilità quando si azionano macchine. La funzionalità video è compatibile con il segnale della videocamera NTSC, lo standard televisivo in vigore nell'America Settentrionale. Rivolgersi al produttore della videocamera per ulteriori informazioni. Le videocamere saranno disponibili tramite John Deere Merchandise.

**Gestione accesso –** Consente al cliente di bloccare le impostazioni personalizzate, affinché gli operatori non possano modificarle sul campo; il cliente può scegliere quali impostazioni bloccare e quali lasciare sbloccate per gli operatori.

**Modalità di standby –** Permette di attenuare la luminosità del display mentre si guida da un campo all'altro, eliminando un certo numero di allarmi che compaiono sullo schermo durante questi spostamenti. Selezionare Menu per visualizzare il tasto Standby; toccare lo schermo per uscire dalla modalità. Mentre il display si trova in questa modalità, sono disabilitai i seguenti toni e allarmi:

- Retroilluminazione del display e toni Messaggi di avvertenza GPS™
	-
- · Sistema di guida (impostato su Pronto all'abilitazione).

**Miglioramenti apportati a Localizzatore campo –** Adesso Localizzatore campo avvisa l'operatore quando questi lascia il campo, visualizzando del testo sulla mappa anziché con un allarme; inoltre, segnala all'operatore in quale campo si trova la macchina e lo avvisa di altri campi vicini: toccando la schermata della mappa quando compare il messaggio Uscita campo rilevata, l'operatore può cercare un nuovo campo. Grazie a questi miglioramenti, Cataloga campi non è più necessario poiché questa operazione viene eseguita automaticamente all'avvio.

# **Informazioni chiave**

**Esporta dati –** Per ridurre al minimo i tempi di esportazione, esportare sempre i dati nello stesso profilo e sulla stessa chiavetta USB. Un profilo è l'insieme di tutti i dati e le informazioni di impostazione contenuti nel display, analogamente a una scheda flash per il GS2 2600. NON esportare lo stesso profilo da due display GS3 2630, perché si sovrascriverebbero i dati. L'elenco dei dati sotto Importa dati (vedi sotto) viene sovrascritto sull'unità USB durante l'esportazione.

**Importa dati –** Importando nuovi dati sul display si sovrascrivono i dati correnti sulla macchina o sul campo:

- · Cliente, e Azienda agricola e Campo
- Prescrizioni per campi specifici Apex™
- Scarti macchina
- Mappe Swath Control Pro™
- · Miscelazioni serbatoio
- Linee di guida · · · · · · · · · · · · · · · · · varietà
- I campi che non vengono sovrascritti sono file di registro di documentazione utilizzati in Apex™ per creare mappe a colori nonché tutte le impostazioni di documentazione.

**Cancella dati** – Cancellare i dati dal display selezionando la scheda Memoria in GreenStar™. Per cancellare i dati sono disponibili due opzioni:

- 1) Cancella tutti i dati: selezionare questa opzione quando i dati non sono più necessari sul display.Ad esempio, la cancellazione della scheda flash su un 2600.
- 2) Cancella solo i dati di Documentazione: selezionare questa opzione quando i dati di documentazione non sono più necessari. Ad esempio, la cancellazione di dati di documentazione dopo la semina o prima della raccolta.

Non dimenticare di esportare i dati prima di cancellarli.

**Salvataggio dati di impostazione da Apex™** – Per trasferire dati al GS3 2630 da un modello diverso del display John Deere (ossia, GS2 1800 o GS2 2600) è necessario Apex™ versione 2.7 o successiva.

**Guida dell'utente –** Acclusa al display, serve da ausilio all'operatore per le operazioni frequenti. Consultare il Manuale dell'operatore per informazioni dettagliate.

**Aggiornamento Software per il 2630** – L'Aggiornamento Software 2011-1 NON contiene un aggiornamento per display per il GS3 2630. Il pacchetto di aggiornamento software per il GS3 2630 include aggiornamenti per unità di comando per le seguenti unità di comando:

- · StarFire™ iTC
- · StarFire™ 3000

· Comando dose GreenStar™ Per aggiornare queste unità di comando:

- 1. Usare GreenStar™ LiveUpdate per scaricare e copiare il pacchetto GS3 2630 su un'unità USB.
- 2. Collegare il display GS3 2630 all'unità di comando.
- 3. Accendere il display.
- 4. Inserire l'unità USB nel display GS3 2630.
- 5. Attendere alcuni secondi, finché non compare il messaggio relativo all'Aggiornamento Software.
- 6. Accettare il messaggio.
- 7. Attendere che compaia il messaggio di aggiornamento completato, prima di spegnere il display.

I file di programmazione dell'unità di comando non vengono copiati nella memoria interna del GS3 2630, per cui l'unità USB è sempre necessaria per aggiornare le unità di comando.

Nota: non è possibile riprogrammare unità di comando durante l'importazione dei dati.

**Unità di comando AccuDepth**™ – Le unità di comando AccuDepth™ richiedono il più recente aggiornamento software per assicurare la compatibilità con il GS3 2630.

**GS3 2630 e CommandCenter™ modello anno 2010** – Quando si usano più display, è consigliabile mantenere selezionata l'opzione Bus attrezzo durante l'uso del CommandCenter™. Un'altra opzione consiste nel deselezionare GreenStar™ e Original GreenStar™ sul CommandCenter™ quando l'opzione Bus attrezzo è pure deselezionata sul GS3 2630.

#### **Display: GreenStar™ 2 2600**

#### **Problemi risolti**

**Problemi risolti –** I problemi individuati per il GS2 2600 e risolti con questo Aggiornamento Software 2011-1 sono:

- Le curve AB adesso vengono rigenerate dopo che si modifica la larghezza della passata.
- · Disponibilità del pulsante Inverti direzione.

- · Sono stati corretti gli errori correlati al trasporto, al carburante e alla miscelazione serbatoio di Business Pack™.
- · Sono stati risolti messaggi di errore correlati al localizzatore varietà.
- · La registrazione della documentazione è gestita in modo diverso per gli attrezzi non John Deere per assicurarne la precisione.
- · Sono stati risolti i problemi di registrazione su alcune mietitrebbia serie 70.
- · Sono stati risolti i problemi di registrazione di Comando sovrapposizione per le vecchie mietitrebbia.
- · Adesso Comando sovrapposizione rileva confini esterni quando in precedenza è stato abilitata l'opzione Controllo terreno non lavorato.
- · Sono stati risolti i problemi di Swath Control Pro™ correlati all'irrorazione all'interno di un confine.
- · I tempi di attivazione e disattivazione sono stati corretti per le operazioni secondarie.
- · È stato risolto il problema del centro della pagina di prova dello schermo tattile.
- · La pagina di prova dello schermo tattile è stata aggiornata per rispecchiare informazioni più precise sui tasti a schermo.
- · È stata aggiornata l'opzione Comando operazioni per DICKEY-john®.

#### **Informazioni chiave**

Nota: spazi vuoti nelle mappe Apex<sup>™</sup> e modifica della larghezza dell'attrezzo – Per assicurare un certo livello di sovrapposizione per il dissodamento o l'irrorazione, tenere conto della deriva GPS o se le condizioni del prodotto durante la raccolta richiedono una sovrapposizione della testata ai fini di una raccolta regolare e uniforme del campo, l'operatore DEVE usare l'impostazione Larghezza passata anziché modificare la larghezza dell'attrezzo, altrimenti le mappe avranno spazi vuoti quando si trasferiscono i dati in Apex™.

Prima che Comando sovrapposizione fosse implementata nell'Aggiornamento Software SU09-2, luglio 209, alcuni operatori modificavano la larghezza dell'attrezzo per modificare la larghezza della passata, con effetti limitati sui dati. Adesso Comando sovrapposizione richiede che per modificare la larghezza della passata si debba usare solo l'apposita impostazione.

#### **Display: GreenStar™ 2 1800**

#### **Problemi risolti**

**Problemi risolti –** I problemi individuati per il GS2 1800 e risolti con questo Aggiornamento Software 2011-1 sono:

· Le curve AB adesso vengono rigenerate dopo che si modifica la larghezza della passata.

#### **Ricevitori: StarFire™ 3000**

#### **Nuove funzionalità**

**Le misure GLONASS sono state integrate nelle correzioni SF1/SF2** – Questa funzionalità mitigherà interruzioni delle applicazioni di guida e di documentazione durante periodi di bassa visibilità dei satelliti o di tempeste solari.

#### **Problemi risolti**

**Scarto di altezza dell'antenna tra l'SF3000 e ricevitori della generazione precedente** – Lo StarFire™ 3000 adesso corregge automaticamente la differenza nell'altezza dell'antenna. NOTA: se

in precedenza si era immesso manualmente uno scarto, questo deve essere rimosso una volta effettuato l'aggiornamento software a SU11-1.

**Errore di spostamento stazione base di rilevamento rapido** – Lo StarFire™ 3000 visualizzerà correttamente un messaggio di errore solo se si spegne e riaccende il display E la stazione base viene allontanata di oltre 20 metri dalla posizione precedente.

#### **Ricevitori: StarFire™ iTC**

# **Problemi risolti**

**I rover StarFire™ iTC comunicano continuamente con le stazioni base StarFire™ 3000** – I ricevitori sul veicolo StarFire™ iTC adesso possono comunicare continuamente con ricevitori di qualsiasi generazione su una stazione base, mentre in precedenza le comunicazioni erano intermittenti.

# **Sistema di guida: iSteer™, iGrade™, AutoTrac™, AutoTrac™ Universal**

### **Nuove funzionalità**

**Adesso il tasto a schermo Inverti direzione è disponibile in ulteriori punti** – In Gestione layout sono disponibili ulteriori opzioni di impostazione della schermata iniziale per il tasto a schermo Inverti direzione, che adesso si trova sia nel quarto della normale pagina sia nella metà della pagina delle impostazioni di AutoTrac™ Universal, nella sezione sul codificatore.

**Sia iSteer™ che iGrade™ funzionano sull'unità di comando dell'applicazione** – (iSteer™ è pertinente a Australia, Nuova Zelanda e America Settentrionale) La nuova unità di comando applicazione permette ai clienti di usare iSteer™ e iGrade™ sulla stessa unità di comando. I clienti che attualmente usano l'unità di comando iSteer™ possono aggiungervi iGrade™ acquistando un'attivazione iGrade™. Le attivazioni iSteer™ e iGrade™ sono vendute separatamente. Nota: eseguito l'aggiornamento con SU11-1, l'icona iSteer™ cambia dall'immagine di un assale a quella di un'unità di comando con la didascalia "Unità di comando applicazione".

**iSteer™: ulteriori modalità di tracking e scarto del ricevitore –** (iSteer™ è pertinente a Australia, Nuova Zelanda e America Settentrionale) Oltre alla modalità Rettilineo, iSteer™ offre le seguenti funzionalità:

- · Modalità Linee curve: permette operazioni su curve.
- · Modalità Linea circolare: permette operazioni su punti di articolazione.
- · Modalità di inseguimento: permette all'attrezzo di seguire il percorso del trattore guidato.
- · Scarto del ricevitore dell'attrezzo elettronico: permette di immettere scarti laterali per il ricevitore dell'attrezzo.

#### **Problemi risolti**

**Problemi risolti –** I problemi individuati per il sistema di guida e risolti con questo Aggiornamento Software 2011-1 sono:

- Le curve AB adesso vengono rigenerate dopo che si modifica la larghezza della passata.
- · Viene impostata la corretta larghezza della passata quando l'operatore imposta Curve AB con una data larghezza della passata e in seguito modifica tale larghezza per adattarla alla larghezza di un altro attrezzo.
- · I codici SCC 523785.04 e 523786.04 di iGrade™ sono stati risolti.

#### **Informazioni chiave**

**Lingue scaricabili per l'unità di comando applicazione su Stellar Support –** (iSteer™ è pertinente a Australia, Nuova Zelanda e America Settentrionale) Sarà possibile scaricare versioni in altre lingue per l'unità di comando applicazione su Stellar Support dalla scheda Download/Aggiornamenti. Selezionare l'aggiornamento 2100/2600 del sistema GreenStar™ 2. Il link per lo scaricamento di queste versioni, con istruzioni, si troverà sul lato destro della pagina web, sotto il link per il download del software del display. Le lingue disponibili saranno francese, italiano, spagnolo e olandese. Nota: quando si vuole selezionare un'altra lingua, occorre prima inserire nel display il dispositivo di memoria adoperato per il download.

#### **Soluzioni per i prodotti: Unità di comando dose GreenStar™(non pertinente per l'Europa)**

# **Nuove funzionalità**

**Pulsanti di selezione della dose in ulteriori punti** – Oltre ai punti attuali, i pulsanti di selezione della dose adesso sono situati anche su uno dei quarti della pagina e nelle opzioni di Gestione layout; questa modifica offre ulteriore comodità per le regolazioni della dose.

**Indipendenza degli ugelli dei filari di recinto dalla sezione esterna** – Adesso gli ugelli dei filari di recinto funzionano indipendentemente dalle sezioni terminali. Ad esempio, se si decide di irrorare il confine del campo in una configurazione semiripiegata, si può scegliere di collegare gli ugelli alla tubazione e azionarli manualmente mediante un quadro di commutazione o abilitandoli/disabilitandoli dalle schermate dell'unità di comando dose GreenStar™.

**La taratura del sensore di pressione adesso è possibile con un valore mV/psi noto** – La taratura del sensore di pressione è eseguibile con l'attuale procedura o anche con il valore mV/psi se noto. Questa modifica consente ulteriore precisione durante la taratura di letture di pressione elettroniche sul display rispetto alla taratura sensore analogico di pressione o se non è installato un manometro analogico. Controllare i dati tecnici del sensore forniti dal produttore per accertarsi che sia applicata la tensione adatta per il corretto funzionamento della valvola mV/psi (ad esempio, la maggior parte dei sensori Raven ha bisogno di un'alimentazione a 12 V affinché la valvola mV/psi già installata funzioni)>

**Possibilità di monitoraggio di un secondo sensore di pressione** – A causa dell'aumento del numero di sezioni aggiunte agli attrezzi, adesso è possibile monitorare un secondo sensore di pressione con l'unità di comando dose GreenStar™.

**È stata aggiunta la compatibilità con la servovalvola a 2 fili Hiniker all'unità di comando GreenStar™** – Se si utilizza questa configurazione, si consiglia di iniziare con un fattore di taratura di 433.

**La quantità di ammoniaca anidra rimasta nel serbatoio adesso è visualizzata in Lbs (kg) N, Lbs (kg) NH3 oltre alla % rimasta** – Adesso l'operatore può scegliere il valore da visualizzare per mostrare la quantità di prodotto rimanente: Pounds (kg) di N, pounds (kg) di NH3 o percentuale rimasta.

**Indicatore dell'interruttore principale su ulteriori pagine iniziali** – L'indicatore dell'interruttore principale è stato aggiunto a 2 metà pagine su 3 oltre che nella posizione attuale. Questa modifica faciliterà il monitoraggio dell'interruttore principale in ulteriori configurazioni della pagina iniziale.

**Possibilità di disabilitare una GRC in una situazione multiprodotto** – Adesso è disponibile una casella di controllo per disabilitare un'unità di comando dose GreenStar™ quando si passa da un'applicazione multiprodotto a un'applicazione a prodotto singolo.

# **Problemi risolti**

**Avvertenza sull'interruttore di altezza dell'attrezzo rimossa quando si usa un fertilizzante liquido** – Quando si usa un fertilizzante liquido, l'interruttore di altezza dell'attrezzo è un accessorio opzionale, tuttavia in precedenza veniva visualizza un'avvertenza che avrebbe dovuto comparire solo quando si applica NH3; questo messaggio non necessario è stato rimosso.

**Sono stati aggiunti nomi alla finestra popup relativa a memoria quasi esaurita** – In precedenza, quando la memoria dell'unità di comando dose GreenStar™ era quasi piena, una finestra popup di allarme segnalava all'operatore che occorreva rimuovere un attrezzo. Adesso sono stati aggiunti i nomi degli attrezzi, per facilitare la rimozione.

**Valore di impostazione della larghezza della macchina e della sezione** – In precedenza era possibile immettere la larghezza di una macchina o un attrezzo solo fino alla prima cifra decimale, mentre adesso si possono immettere questi valori fino alla seconda cifra decimale per ottenere ulteriore precisione.

**Gli ugelli dei filari di recinto adesso si attivano durante la prova della sezione** – Questo serve a mantenere coerenza tra le prove; in precedenza gli ugelli si attivavano solo quando venivano sottoposti a prova gli ugelli stessi.

### **Soluzioni per i prodotti: Swath Control Pro™ (comando delle sezioni)**

# **Problemi risolti**

**Problemi risolti –**I problemi di Swath Control Pro™ individuati e quindi risolti con questo Aggiornamento Software 2011-1 sono:

- Sono stati risolti i problemi di Swath Control Pro™ correlati all'irrorazione all'interno di un confine: Swath Control Pro™ si attiverà e disattiverà in base alle impostazioni, mentre nella versione
- precedente del software, avrebbe potuto attivarsi brevemente fuori dei confini se l'operatore aveva creato il confine mentre guidava in senso antiorario con Swath Control Pro™. · I tempi di attivazione e disattivazione sono stati corretti per le operazioni secondarie:
- Nella versione precedente del software, se Swath Control Pro™ veniva utilizzato in più operazioni, il tempo di disattivazione era correlato, erroneamente, al tempo di attivazione per le operazioni secondarie.

# **Problemi noti**

**Sezioni relative alle operazioni di Swath Control Pro™ impostate su "Off" –** Se si usa Swath Control Pro™ con più operazioni simultaneamente e non si seleziona un cliente, un'azienda agricola e un campo, Swath Control Pro™ funziona correttamente solo per una delle operazioni; selezionando un cliente, un'azienda agricola e un campo si corregge il problema. Questo problema nasce solo per i clienti che usano un'unità di comando dose GreenStar™.

**La mappa di sfondo di Swath Control Pro™ viene ripristinata -** Se l'operatore imposta la mappa di sfondo sulla vista aerea o della varietà e quindi va alla vista della mappa Swath, sullo schermo compare Operazione 0/x (dove x è il numero di operazioni); non appena preme il pulsante Seleziona operazione per fare scomparire l'indicazione 0/x, lo sfondo si imposta su Rx se questo è in uso o su "- ----" se nessun Rx è in uso. Questo problema si presenta solo sulla pagina della vista della mappa di Swath Control Pro™ e sulle pagine iniziali di Swath Control Pro™.

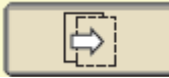

Pulsante Seleziona operazione

**Il tempo di disattivazione di Swath Control Pro™ viene impostato erroneamente per le operazioni secondarie (GS3 2630) –** Se si usa Swath Control Pro™ con più operazioni, il tempo di

disattivazione non viene impostato correttamente per le operazioni secondarie; è correlato invece al tempo di attivazione. Ad esempio, se i tempi sono impostati come segue: *tempo di attivazione* = 3 secondi e *tempo di disattivazione* = 2 secondi, il tempo di disattivazione sarà di 2 secondi per l'operazione principale e di 3 secondi per tutte le operazioni secondarie.

**La percentuale di utilizzo della memoria non viene aggiornata da 0% (solo per il GS2 1800) -** Se si visualizza la pagina diagnostica di Swath Control Pro™ sul display GreenStar™ GS2 1800, la percentuale di utilizzo della memoria non viene aggiornata da 0%.

# **Versioni software** – Il grassetto indica che sono state apportate modifiche.

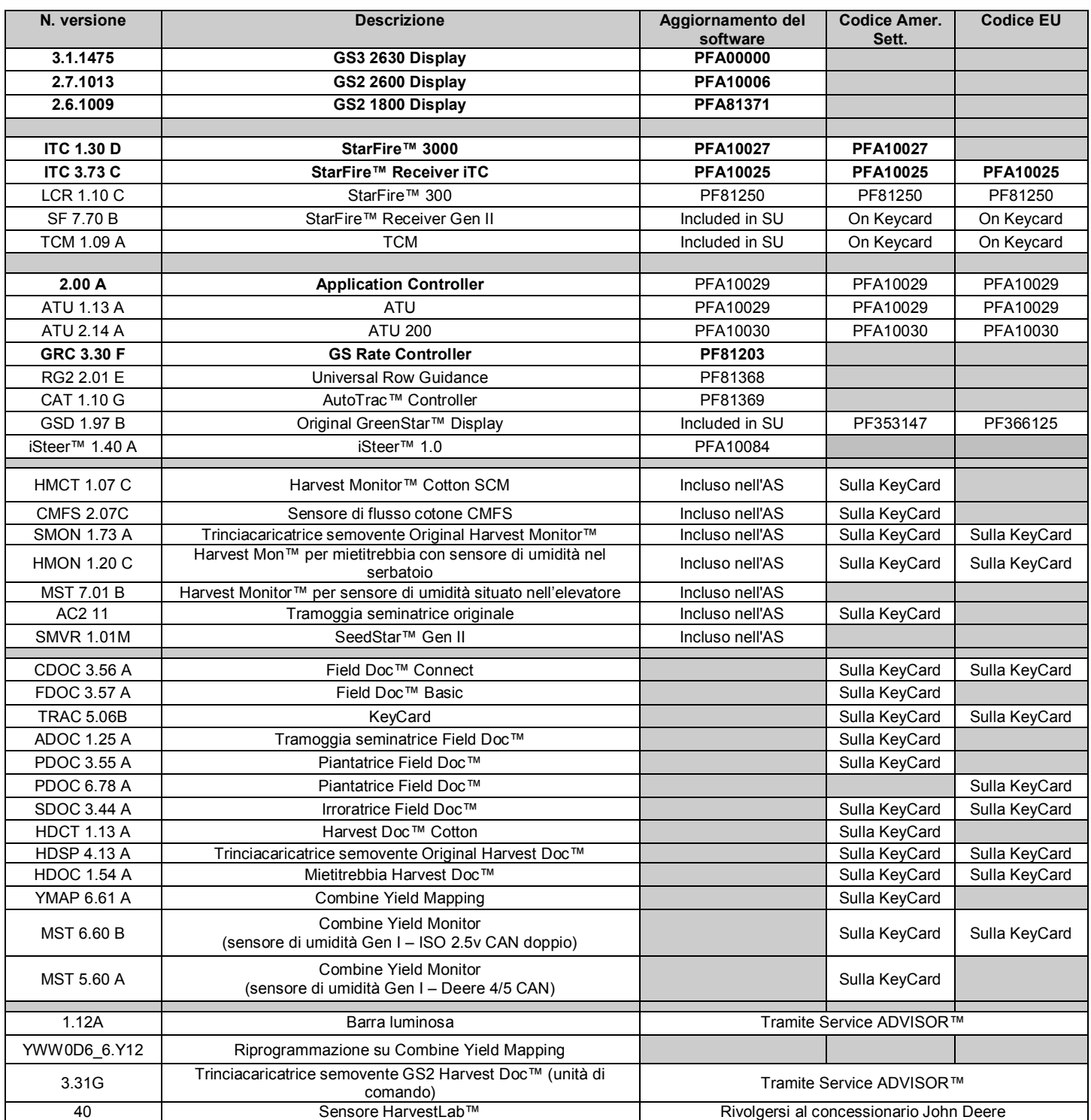

*Visitare la pagina del sistema di distribuzione software (Software Delivery System, SDS) per visualizzare e/o aggiornare tutte le altre unità di comando.*